# **BewO Bewerbungsverfahren Online Baden-Württemberg**

Informationen zur Online-Bewerbung für Bewerberinnen und Bewerber um Aufnahme in den Bildungsgängen

Berufliches Gymnasium, Berufskolleg, 2-jährige Berufsfachschule

an einer beruflichen Schule in öffentlicher Trägerschaft

## **Themen**

- **1. Grundlegende Informationen zu BewO**
- **2. Beteiligte Schulen und Bildungsgänge**
- **3. Ablaufplan für die Bewerbung mit BewO**
- **4. BewO - vom Zugang zur Schulplatzinformation**
- **5. BewO - wichtige Hinweise**
- **6. Fragen und Probleme – an wen wenden Sie sich?**

## **1. Grundlegende Informationen zu**

#### $\rightarrow$  Software vereinfacht Anmeldeverfahren und Schi

- **Online-Bewerbung unter https://bewo.kultus-bw.de/bewo**
- Bewerbung für mehrere Bildungsgänge an unters Aufnahmeantrag
- Angabe mehrerer "Wunsch-Schulplätze" mit Prioritä persönlichen Rangfolge der Bewerbungsziele
- Information per E-Mail über den aktuellen Stand de
- **Aufnahme** an der beruflichen Schule noch vor den
- **Freibleibende Plätze werden im Nachrückverfahren besterzten besterzten besterzten besterzten besterzten besterzten besterzten besterzten besterzten besterzten besterzten besterzten besterzten besterzten besterzten besterz**

#### **2. Beteiligte Schulen und Bildungsgänge**

- alle **öffentlichen** beruflichen Schulen in Baden-Württemberg
- Welche Bildungsgänge sind beteiligt?
	- $\rightarrow$  **alle 3-jährigen Beruflichen Gymnasien** mit den jeweiligen Profilen
	- à alle **Berufskollegs** (BKs)

#### **außer (in diesen Fällen direkte Bewerbung an der Schule)**:

- Duale Berufskollegs (kaufmännisch/gewerblich)
- Einjähriges Berufskolleg zum Erwerb der Fachhochschulreife
- Fachschule für Sozialpädagogik (2BKSP, BKSPT, BKSPIT)
- Berufskolleg für Grafik-Design (3BKGD)
- Berufskolleg für Informatik (3BKI), Böblingen
- Berufskolleg Sport und Vereinsmanagement (3BKSVM)

## **2. Beteiligte Schulen und Bildungsgänge**

- alle **öffentlichen** beruflichen Schulen in Baden-Württemberg
- Welche Bildungsgänge sind beteiligt?

## $\rightarrow$  **alle zweijährigen zur Fachschulreife ("mittlere Reife") führenden Berufsfachschulen**

- gewerblich-technischer Bereich
- kaufmännischer Bereich
- Bereich Ernährung und Gesundheit mit den Profilen

## **3. Ablaufplan für die Bewerbung über BewO**

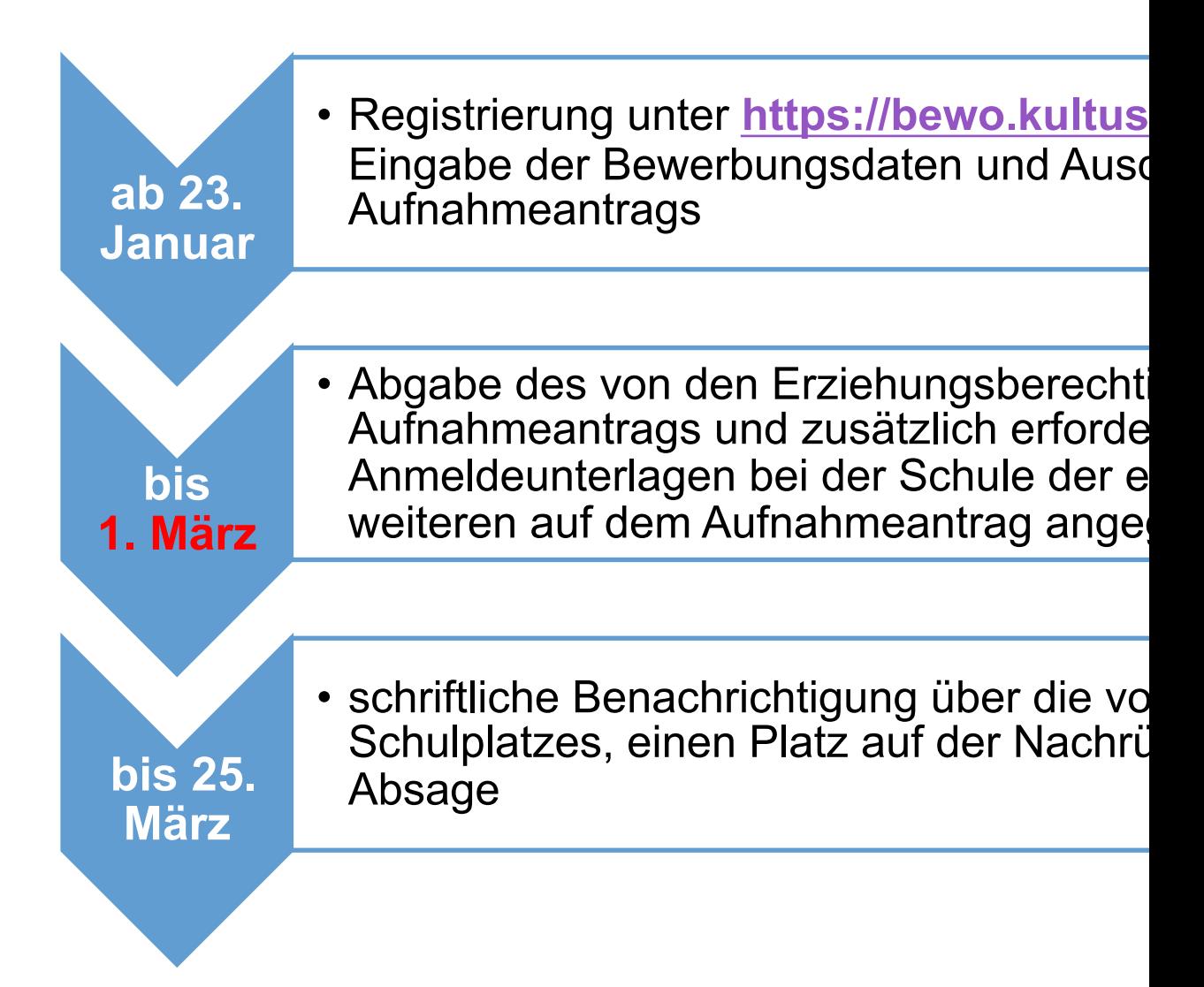

#### **3. Ablaufplan für die Bewerbung über BewO im Jahr 2024**

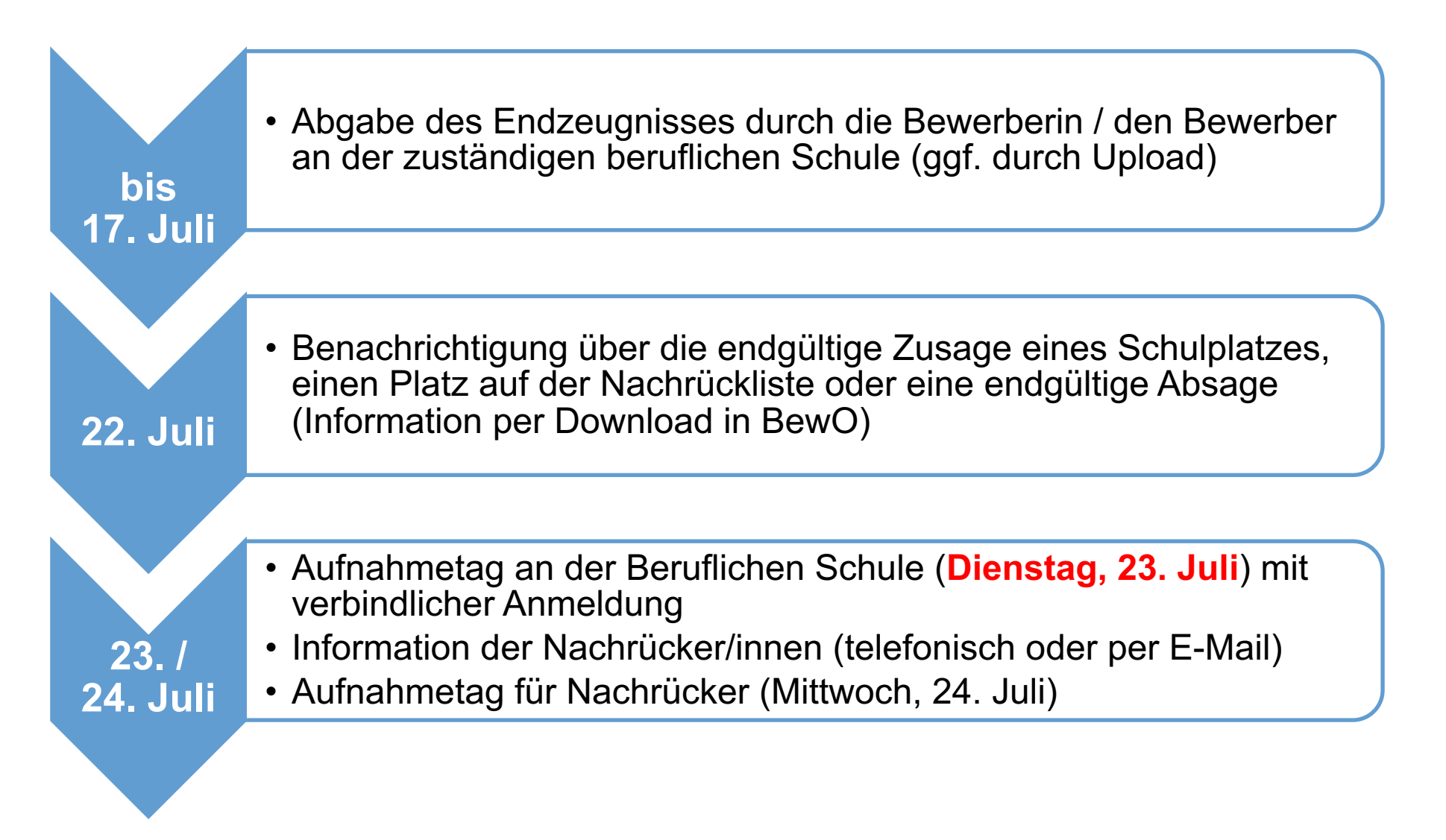

#### **3. Ablauf aus Sicht der Bewerberinnen und Bewerber**

#### 23. Januar bis 1. März 2024

- $\checkmark$  Antrag online ausfüllen und Probeausdruck erstellen
- $\checkmark$  ggf. Antrag online ändern und (endgültig) ausdrucken
- $\checkmark$  Aufnahmeantrag unterschreiben und ggf. von Erziehungsberechtigten unterschreiben lassen
- $\checkmark$  Bewerbungsunterlagen an Prio1-Schule abgeben (oder zuschicken)
- $\checkmark$  in Ausnahmefällen: Bewerbungsunterlagen an weiteren Schulen

#### 20. bis 25. März 2024 (nach dem 1. Verteillauf)

- $\checkmark$  schriftliche Rückmeldung zur Bewerbung um einen Schulplatz
- $\checkmark$  bei Zusage sofern Schule abfragt: Bewerber tragen Wunsch-Wahlfächer online ein
- $\checkmark$  ggf. Prioritäten-Änderung oder Wahl weiterer Bewerbungsziele in BewO (Änderungsantrag online)
- $\checkmark$  falls kein Interesse mehr an einem Schulplatz besteht: schriftliche Abmeldung an die zuständige Schule schicken

## **3. Ablauf aus Sicht der Bewerberinnen und Bewerber**

#### Für Bewerber nach dem offiziellen Bewerbungsschluss (1. März)

- $\checkmark$  Online-Bewerbung auf Warteliste ab 01.04.2024 möglich
- $\checkmark$  gegenüber fristgerechten Bewerbungen erfolgt eine nachrangige Berücksichtigung im 2. Verteilungslauf

#### im Juli vor dem 2. Verteilungslauf

 $\checkmark$  fristgerechte Vorlage des Zeugnisses bzw. der Endnoten an der zuständigen Schule (ggf. vorher Notenauszug beantragen)

#### im Juli nach dem 2. Verteilungslauf

- $\checkmark$  Verteilergebnis online herunterladen
- $\checkmark$  bei Zusage: am Aufnahmetag zur zuständiger Schule erscheinen und Schulplatz annehmen
- $\checkmark$  bei Platz als Nachrücker: auf Benachrichtigung durch Schule warten

#### **Wie lege ich einen neuen Zugang an?**

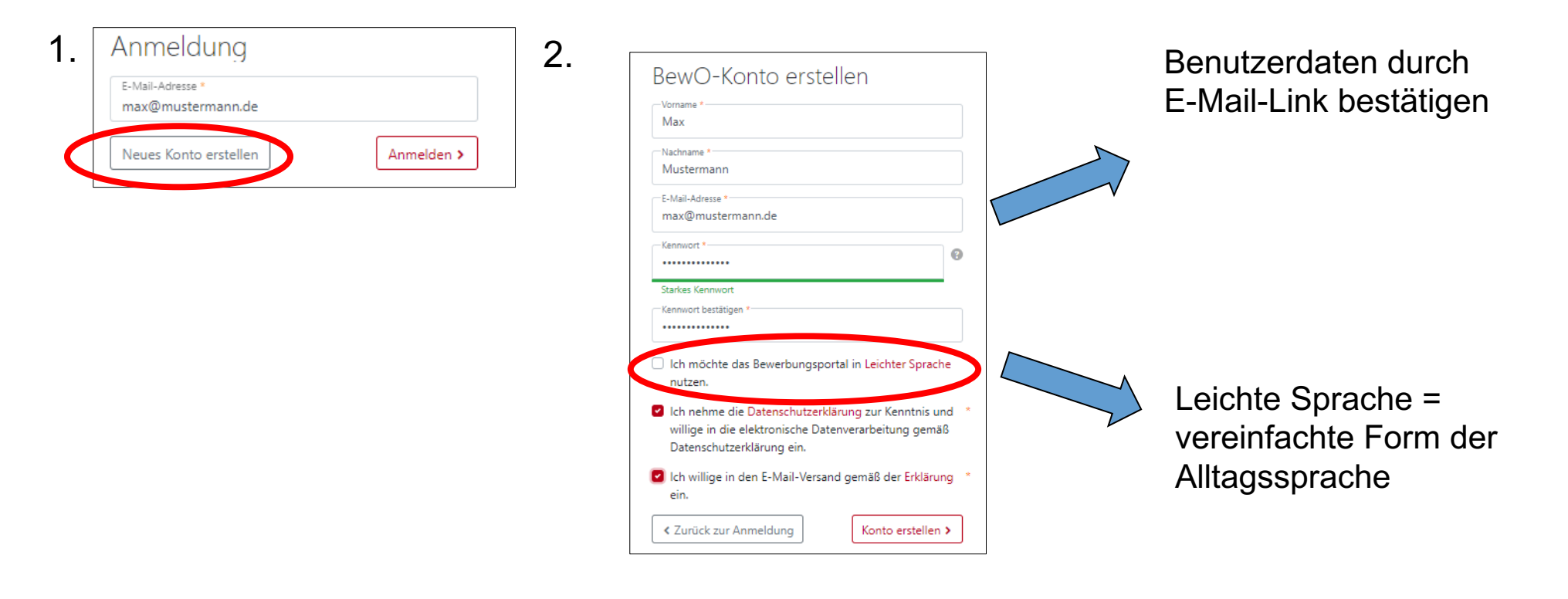

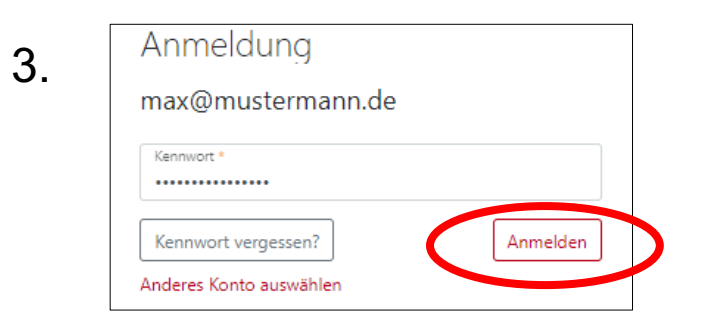

## **4. BewO - vom Zugang zur Schulplatzi**

#### **Hinweise zum Ausfüllen des Ant**

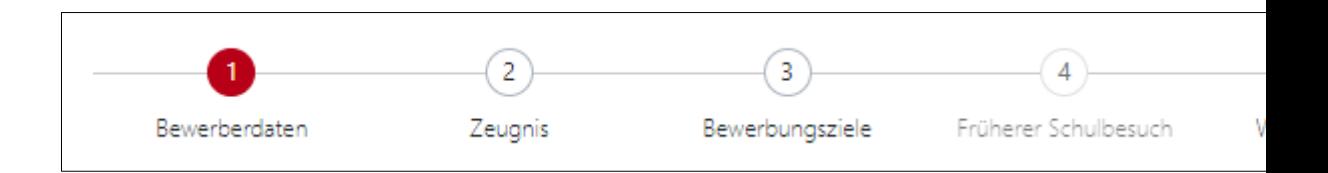

- Seite für Seite wird angezeigt
- Pflichtfelder sind mit **\*** gekennzeichnet
- Eingabehilfen bei PLZ, Vorbildung usw.
- Hinweistexte und ?-Icon liefern zusätzliche In
- Probeausdruck für die Eingabekontrolle mög
- Bewerberleitfaden zum Download unter https://bewo.kultus-bw.de/bewo

## **Bewerberdaten eingeben!**

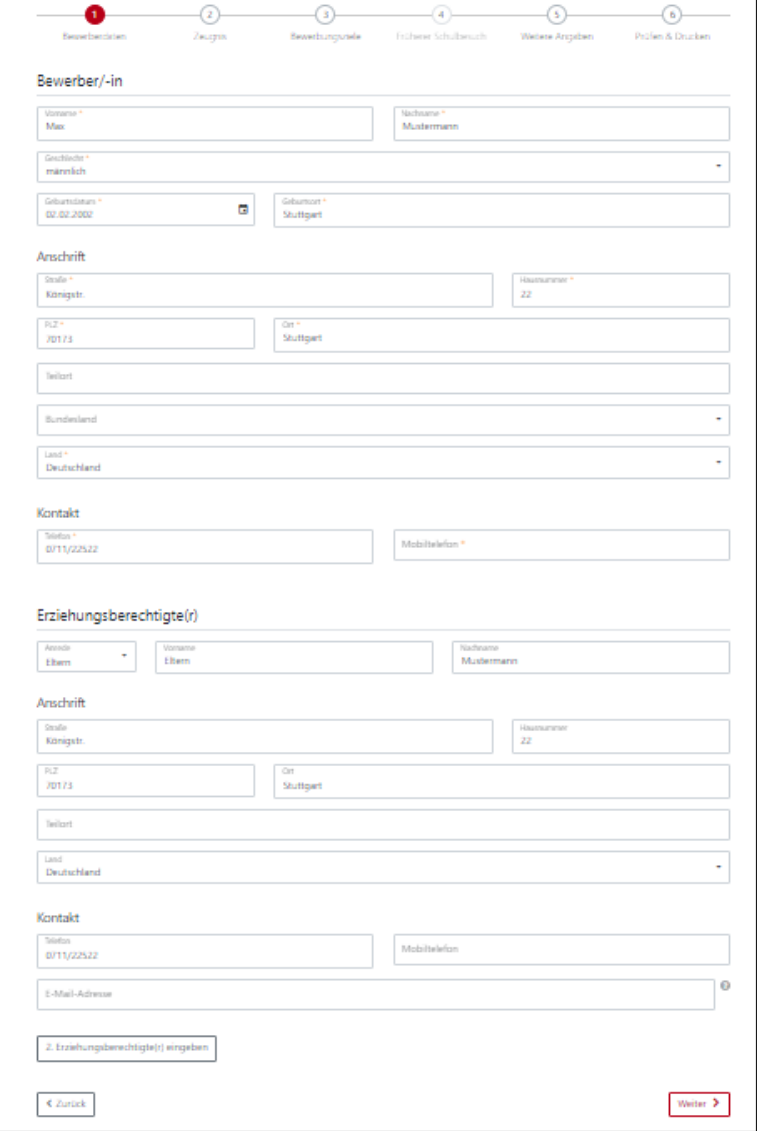

**Gewünschte Schulart auswählen!**

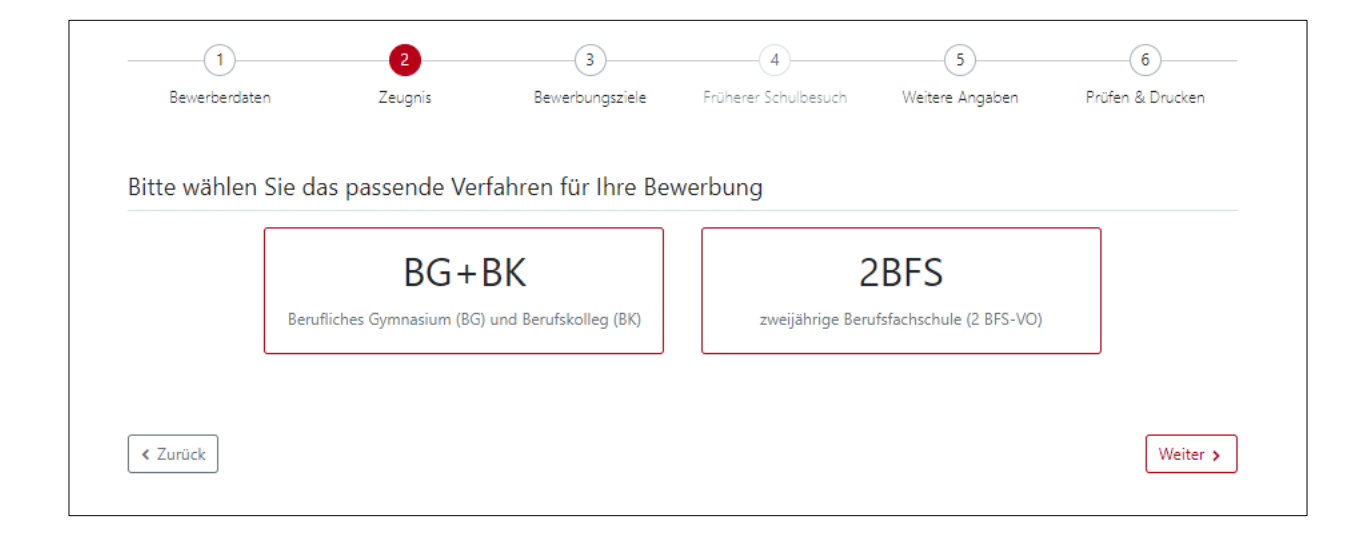

## **Zeugnis und Noten eingeben: 2-jährige Berufsfachschule**

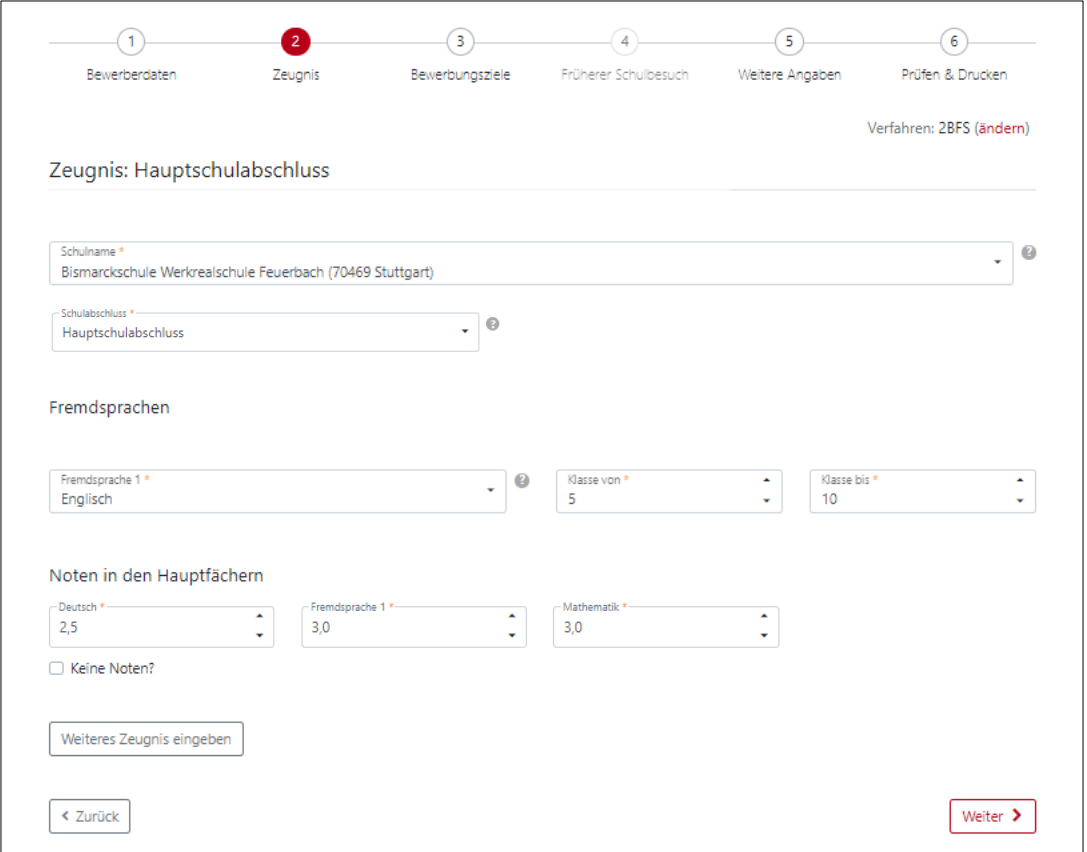

## **Zeugnis und Noten eingeben (Berufskolleg / Berufliches Gymnasium)**

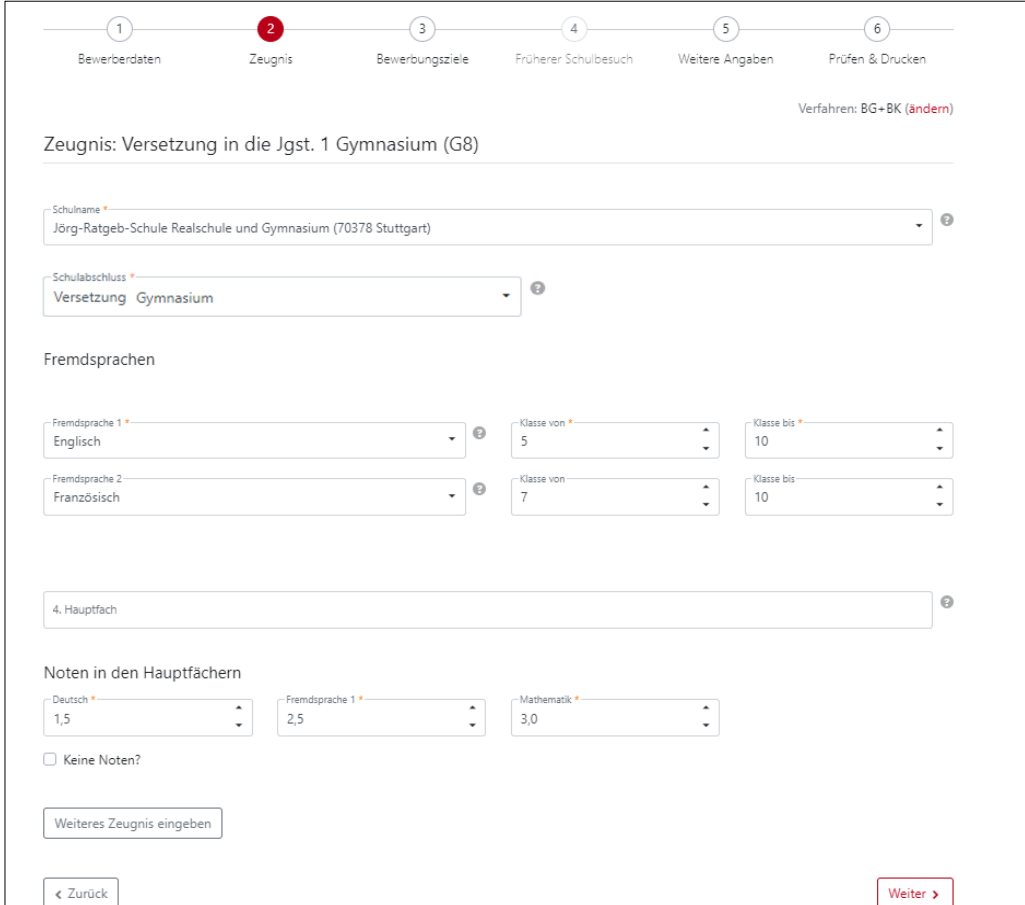

**Angabe der "Wunsch-Schulplätze" mit Prioritäten durch Kartenansicht**

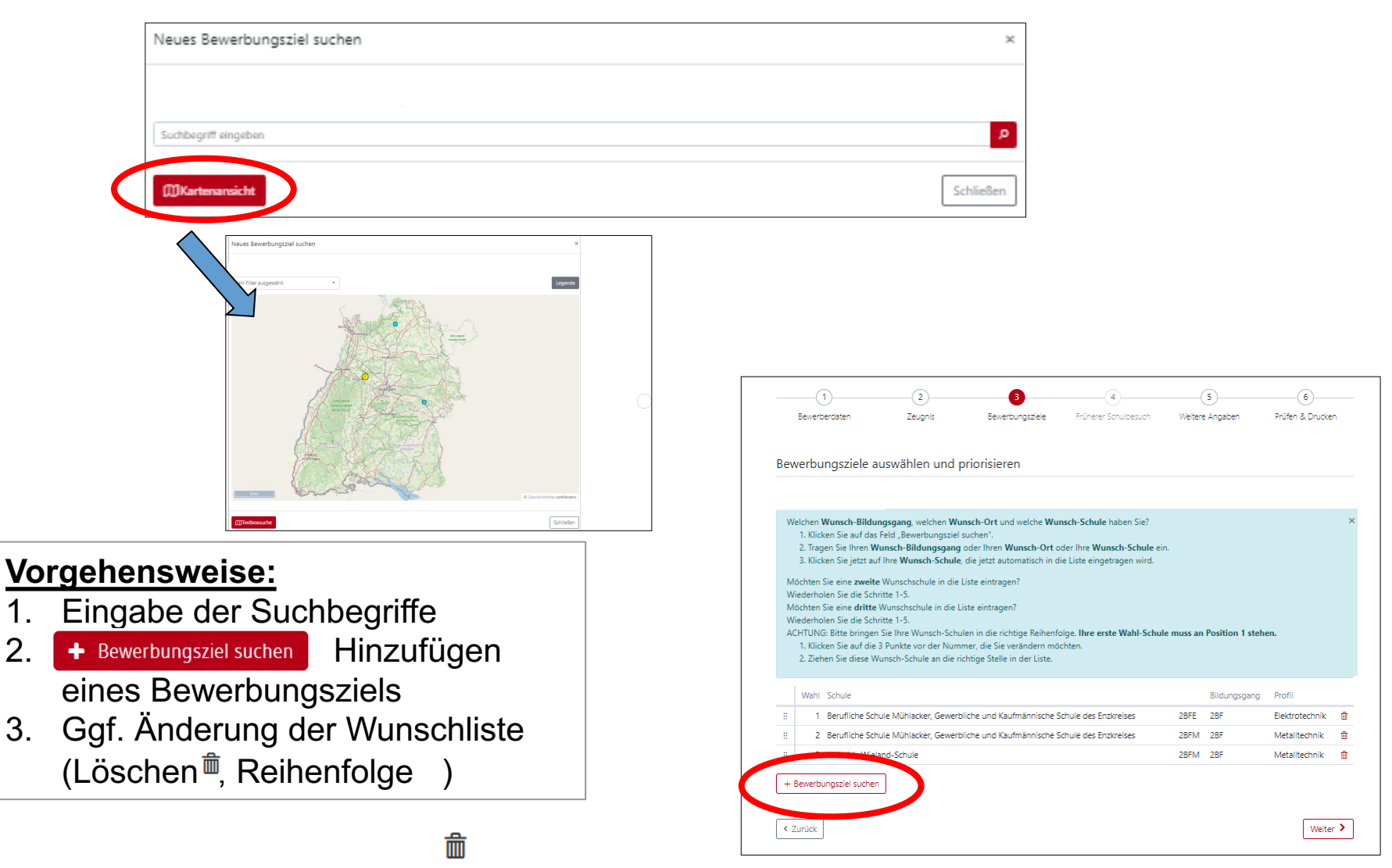

## **Beispiel einer Prioritätenliste (2-jährige Berufsfachschule)**

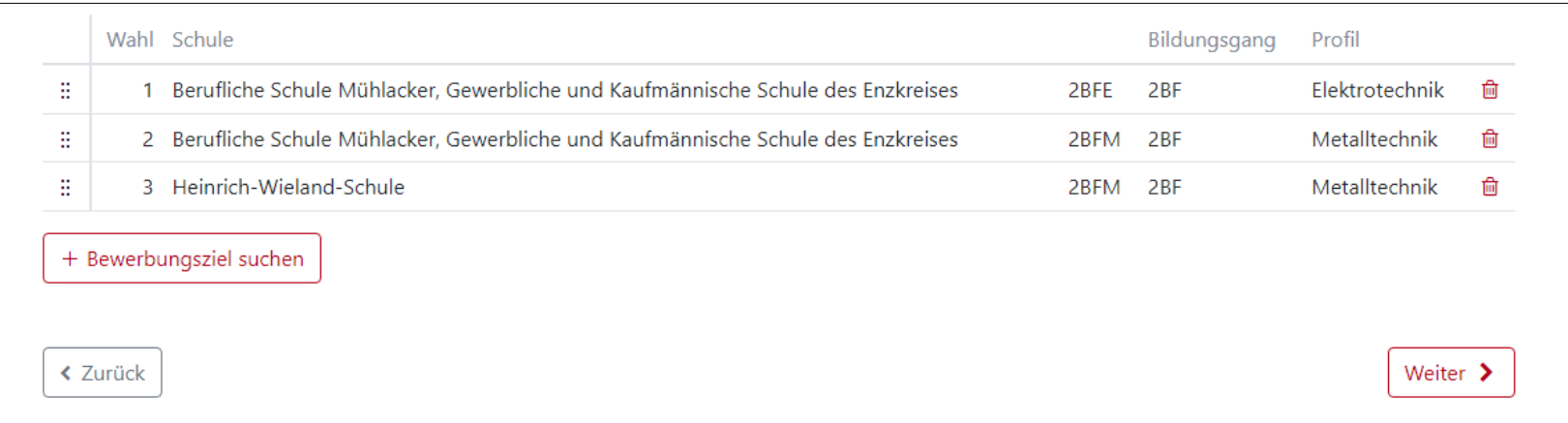

## **Beispiel einer Prioritätenliste (Berufskolleg / Berufliches Gymnasium)**

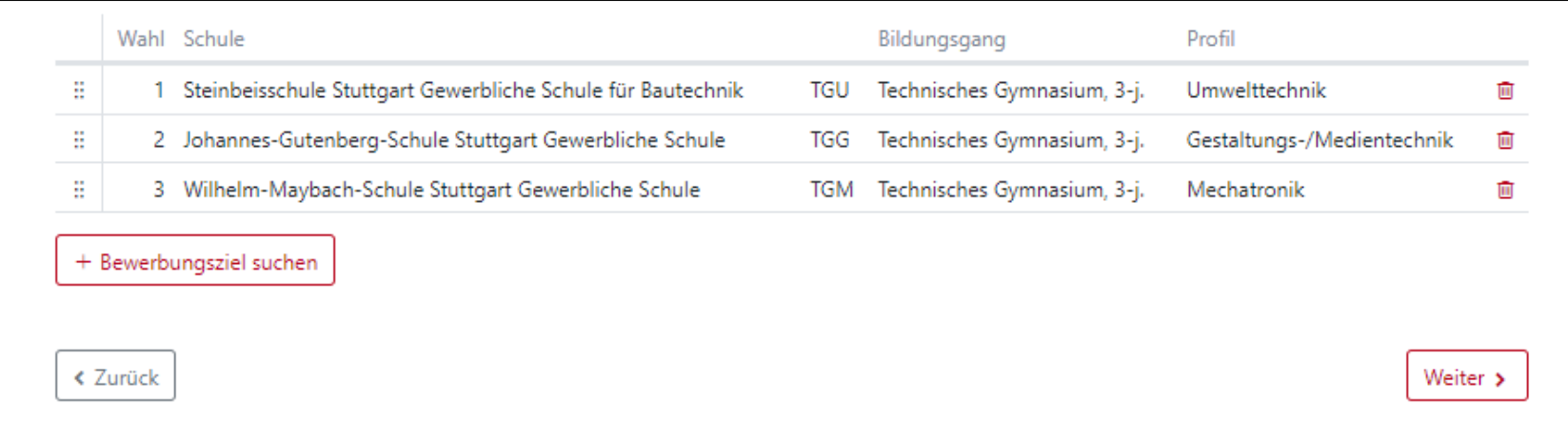

#### **Abfrage zum früheren Schulbesuch (Berufskolleg / Berufliches Gymnasium)**

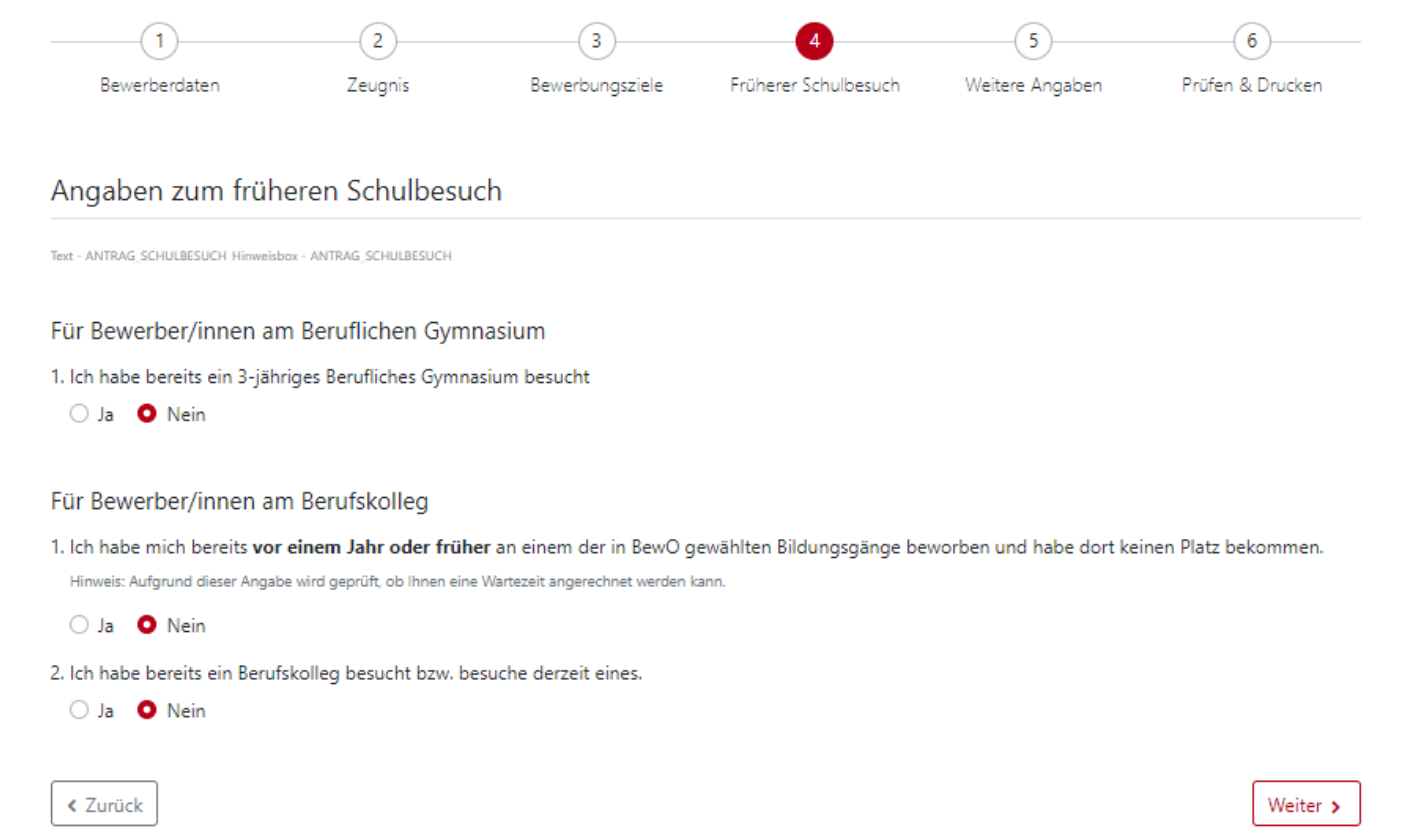

## **weitere Angaben (Berufskolleg / Berufliches Gymnasium)**

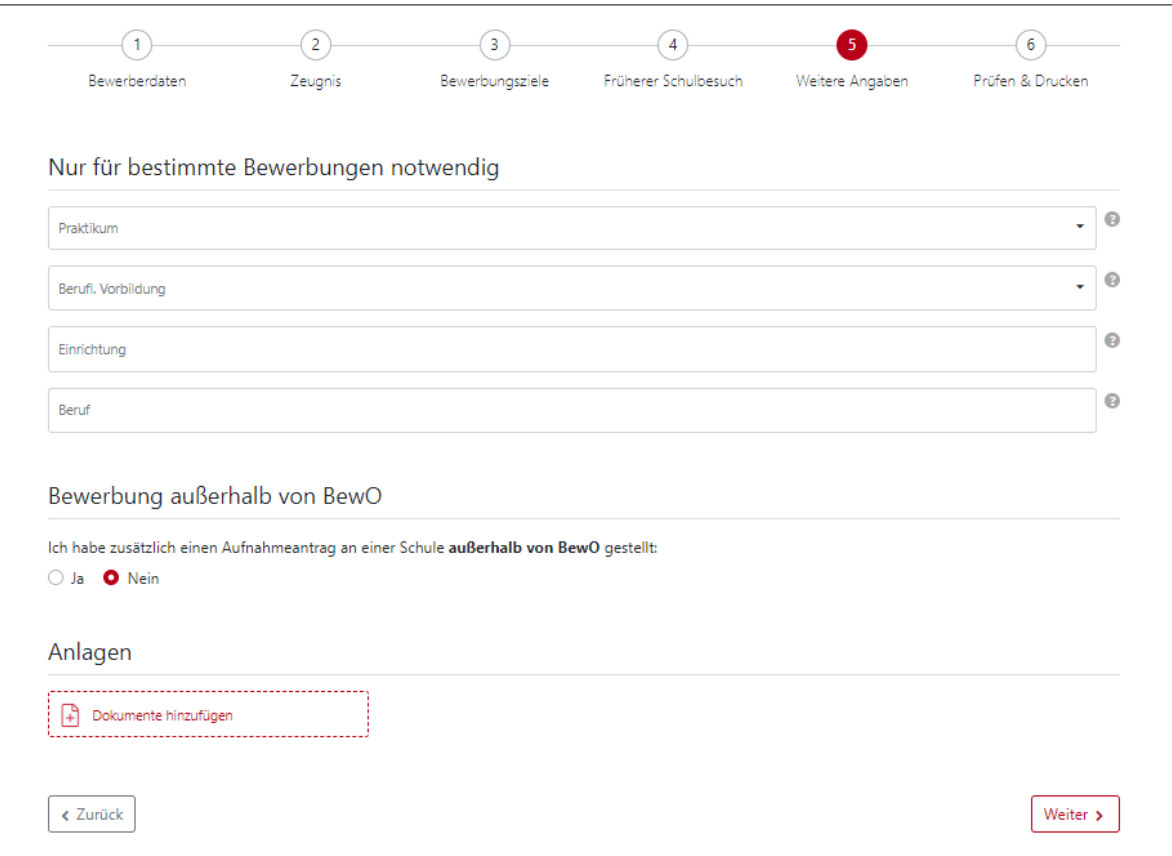

## **weitere Angaben (2-jährige Berufsfachschule)**

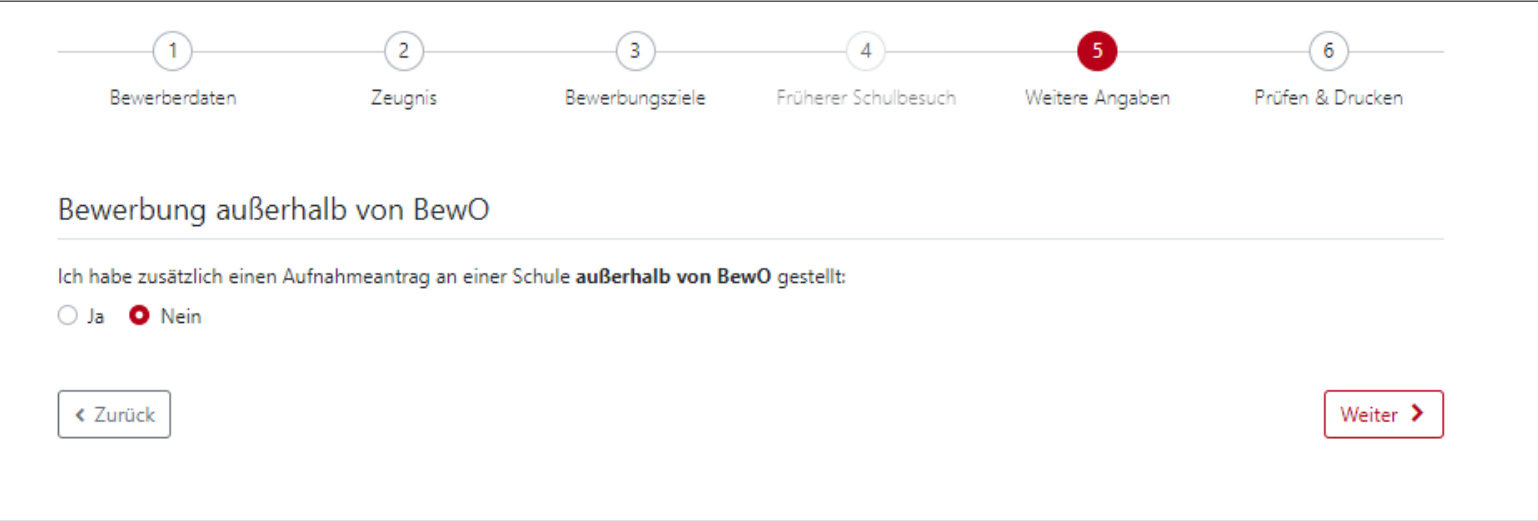

**Daten prüfen und Probeausdruck erstellen**

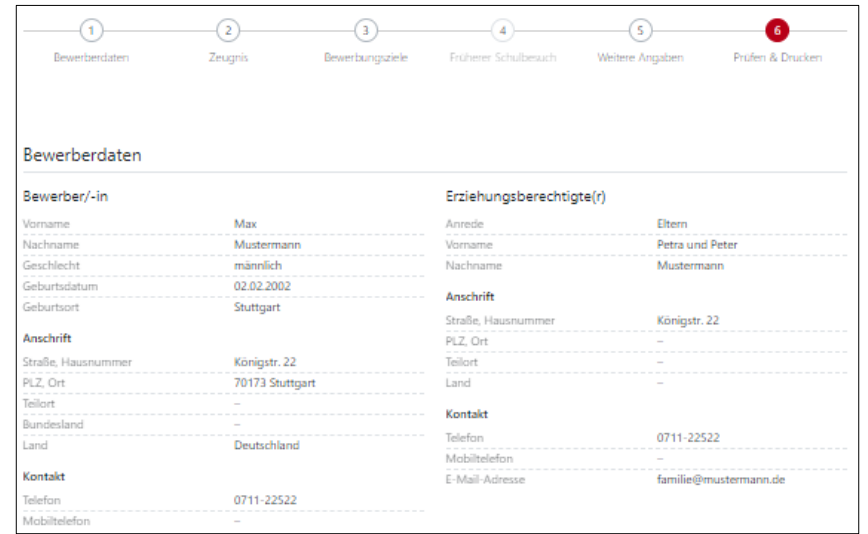

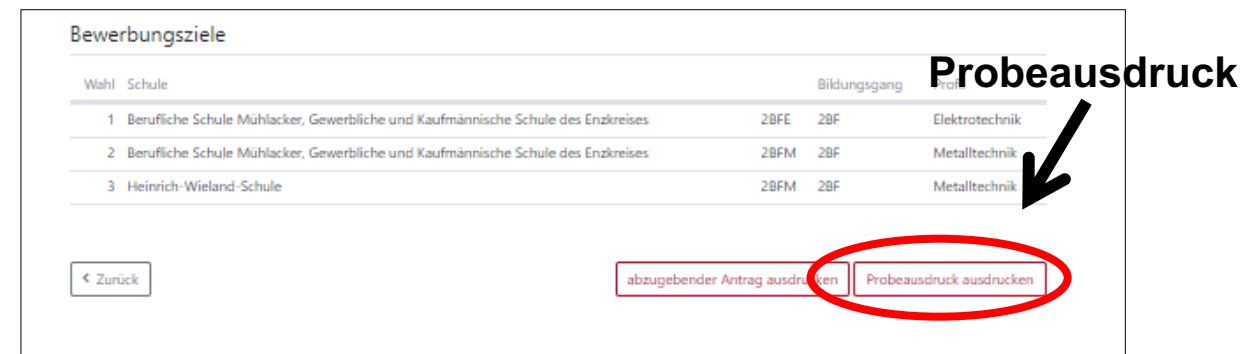

**Nach dem Ausdruck des abzugebenden Antrags, können die Prioritäten oder die Bildungsgänge nur noch durch einen Änderungsantrag (auch online) geändert werden.** 

## **abzugebenden Aufnahmeantrag ausdrucken**

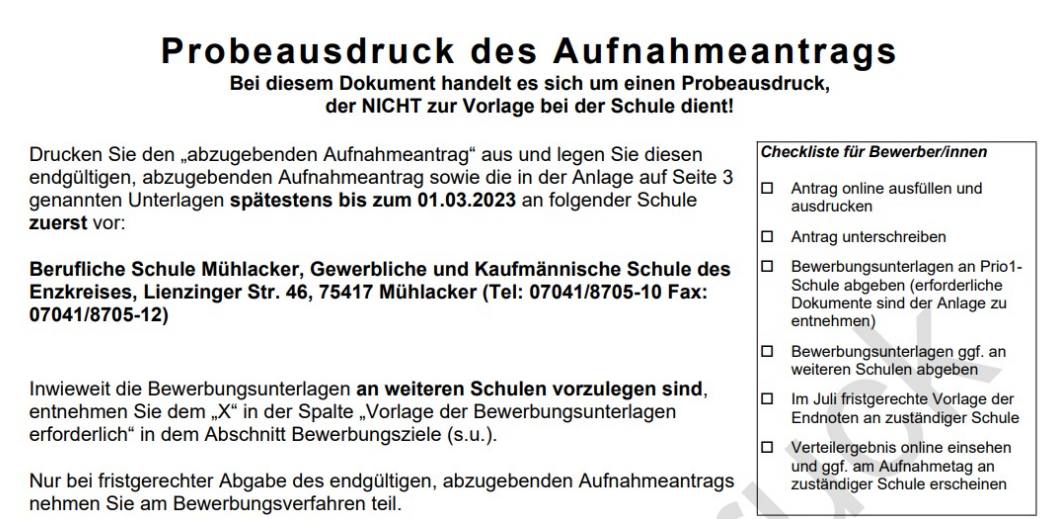

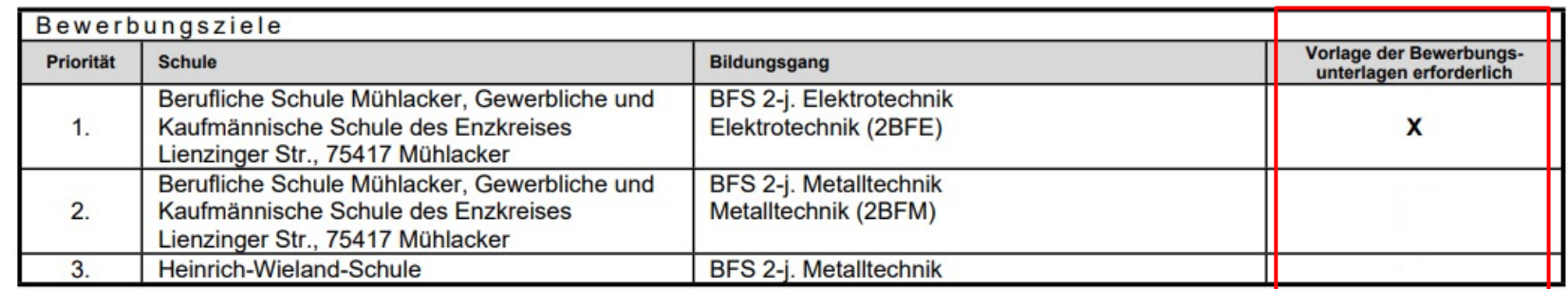

## **endgültiger Aufnahmeantrag**

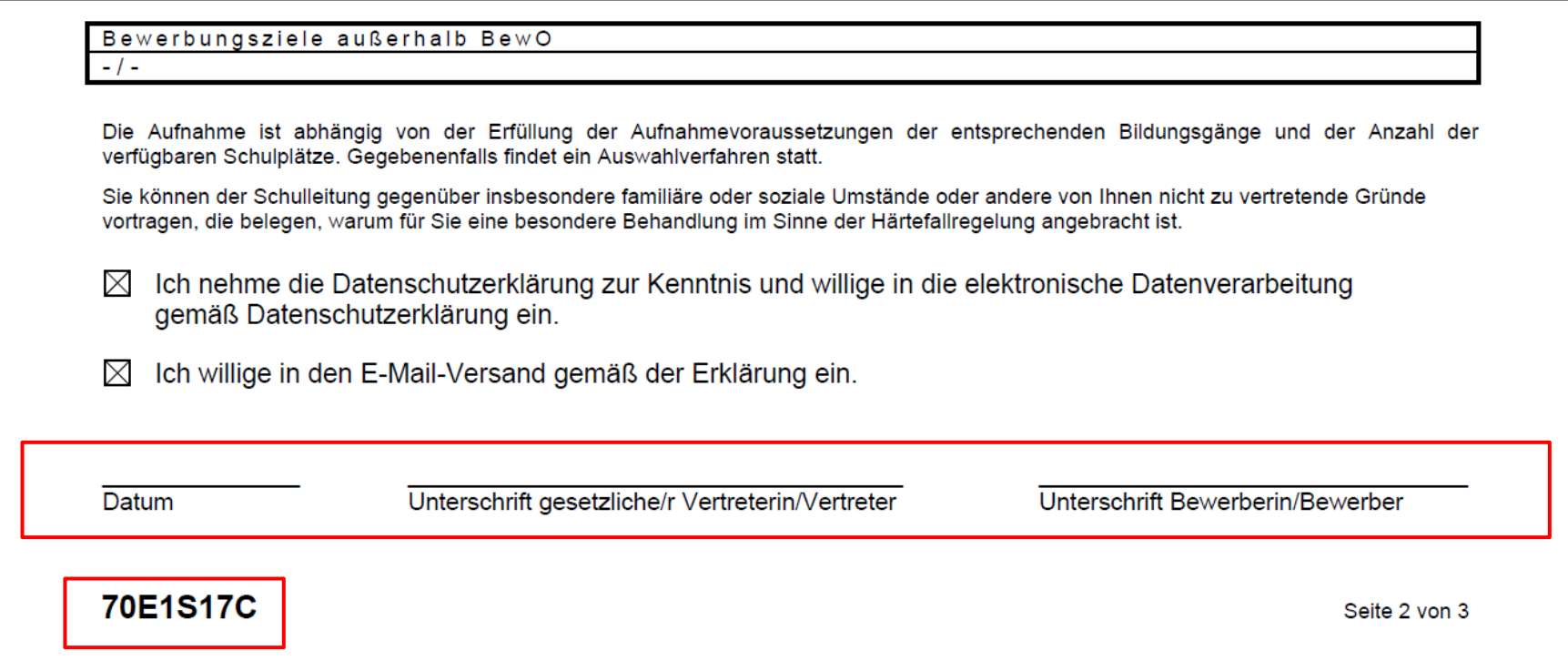

## **Übersichtsseite**

#### aktuelle Informationen über

- zuständige Schule
- Bewerbungsziele (bei Änderungen)
- Wahlfächer (wenn Schule diese online abfragt)
- Verteilergebnis (nach dem Verteilungslauf im Juli)

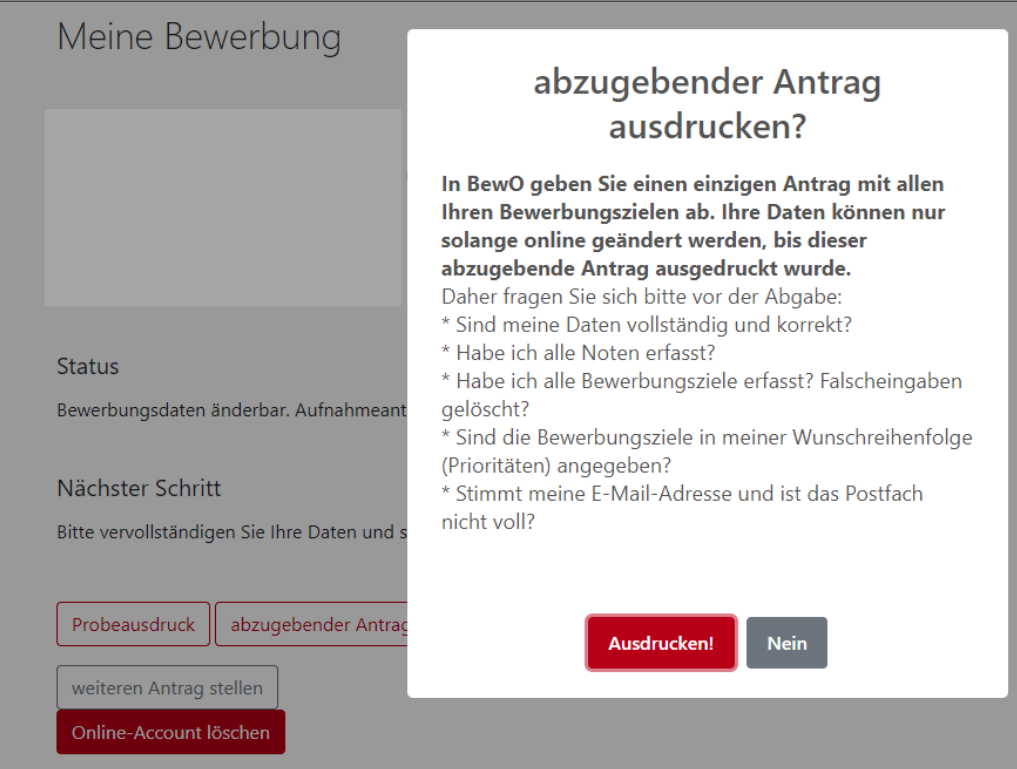

## **Schulplatzinformation**

- $\checkmark$  in BewO einloggen
- ü Online in der Übersicht auf den Button "**Verteilergebnis**" klicken
- $\checkmark$  Schreiben enthält evtl. Anlagen (Dokumentenlinks)

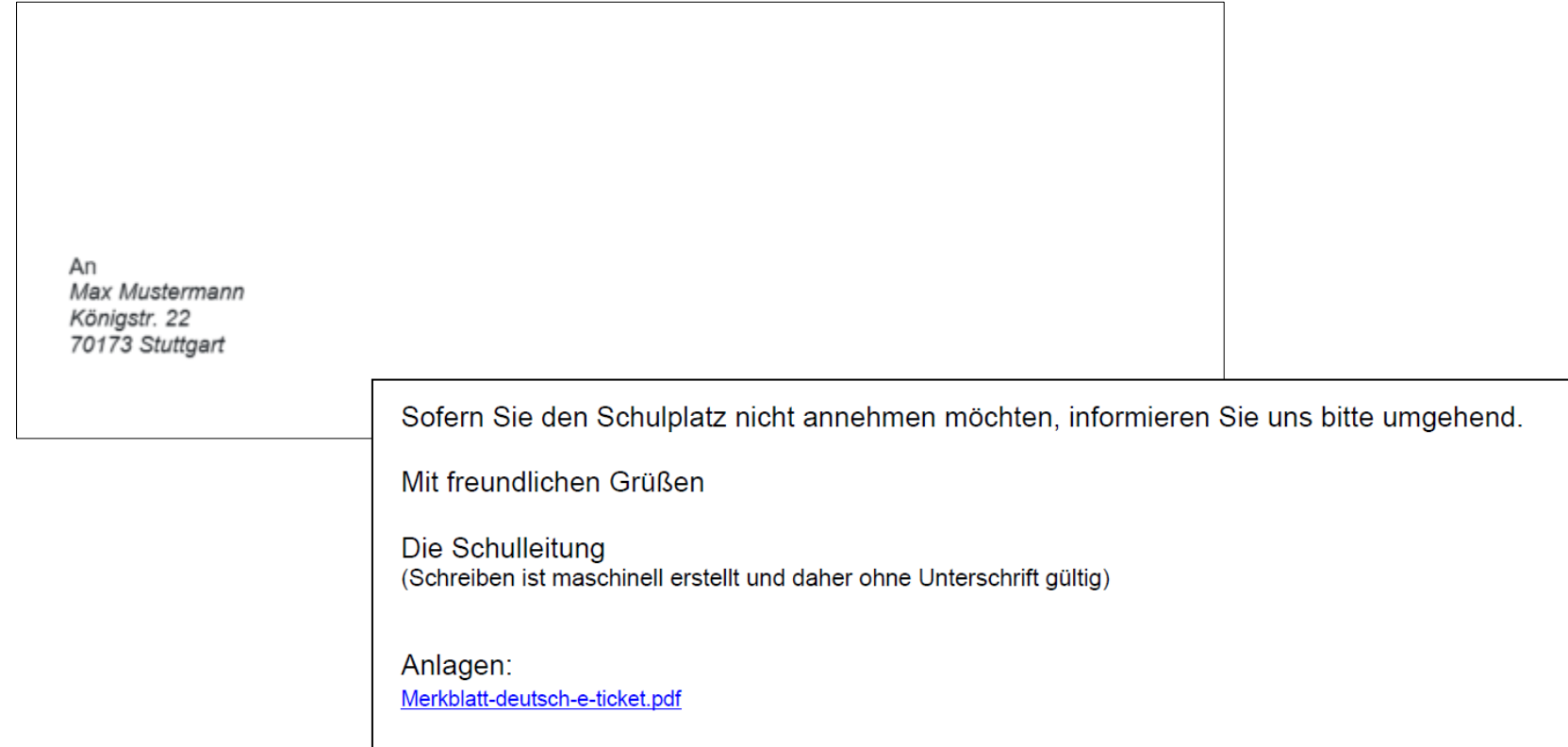

#### **4. BewO – bei Problemen**

#### **Passwort vergessen**

#### BewO – Anmeldeseite:

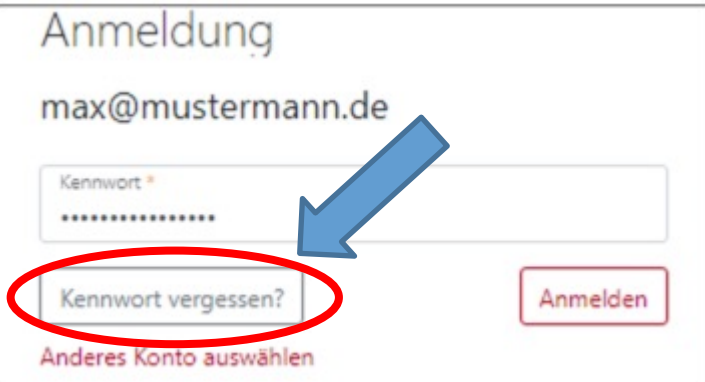

- 1. E-Mail-Adresse eingeben
- 2. Link in E-Mail bestätigen
- 3. Passwort ändern

#### **zuständige Schule**

- in BewO einloggen
- auf der Überblickseite steht die aktuell zuständige Schule

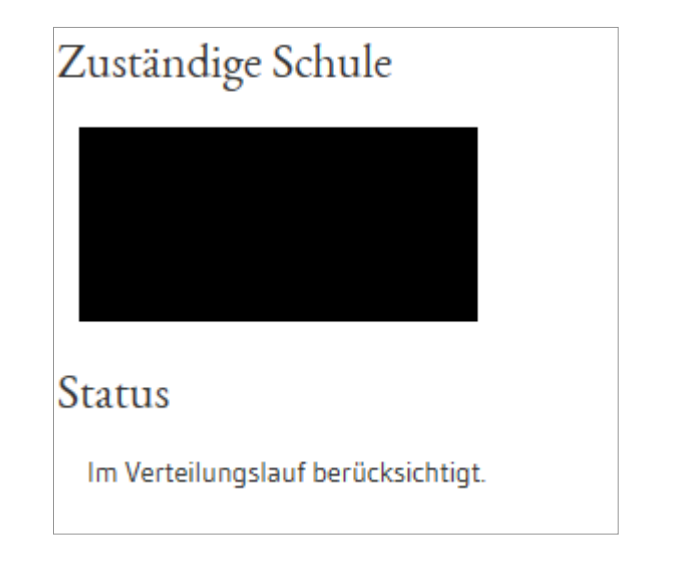

## **5. BewO – Wichtige Hinweise**

- **Erziehungsberechtigte** müssen bei Minderjährigen den Aufnahmeantrag **unterschreiben**
- **Abgabe** des **Aufnahmeantrags und der notwendigen Unterlagen** an der Schule erster Priorität ("Wunschschule") ist eine Voraussetzung für die Teilnahme am Bewerbungsverfahren
- **Versand** von Informationen zum Stand der Bewerbung und der Schulplatzvergabe erfolgt an die angegebenen **E-Mail-Adressen** (Benutzerdaten und ggf. Erziehungsberechtigte)
- werden die Aufnahmevoraussetzungen für kein gewünschtes Bildungsziel erfüllt, versendet die zuständige Schule eine **Absage**

## **5. BewO – wichtige Hinweise**

- **Speicherung der Bewerberdaten** nach jedem Schritt, so dass eine schrittweise Eingabe der Daten möglich ist
- **Online-Änderung der Bewerberdaten** nur bis zum Ausdruck "Abzugebender Ausdruck" möglich (Empfehlung: vorab Probeausdruck)
- **Änderung der Prioritäten** 
	- **vor dem 1. März online im Aufnahmeantrag** möglich, solange die Bewerbung noch nicht endgültig ausgedruckt wurde
	- **sobald endgültiger Ausdruck durch die Schule eingelesen wurde:**  Prioritätenänderung durch Bewerber/in bzw. Erziehungsberechtigte nur als Änderungsantrag (auch online) möglich

#### **6. Fragen und Probleme – an wen wenden Sie sich?**

- Bis zur Vergabe des vorläufigen Schulplatzes im März wenden Sie sich bei Fragen und Problemen zunächst an die Schule Ihrer ersten Priorität.
- Danach ist die Schule für Sie zuständig, an der Sie einen vorläufigen Schulplatz erhalten haben.
- Wenn Sie keinen vorläufigen Schulplatz erhalten haben, ist weiterhin die Schule der ersten Priorität für Sie zuständig.
- Die zuständige Schule ist nach dem Einloggen in BewO auf der Überblickseite online sichtbar.

**Vielen Dank für Ihre Aufmerksamkeit!**